Hosting the Webinar:

- 1. Log in at 7:55pm
- 2. Have HOM Presentation downloaded and Open on your computer
- 3. Have zoom downloaded on your computer
- 4. Go to Zoom App to open
- 5. Click "sign in"
	- 1. username: ilovemySYNERGYlife@gmail.com
	- 2. password: Herbalife1
- 6. Join Meeting
	- 1. join Thursday Night HOM (meeting ID: 165-864-339)

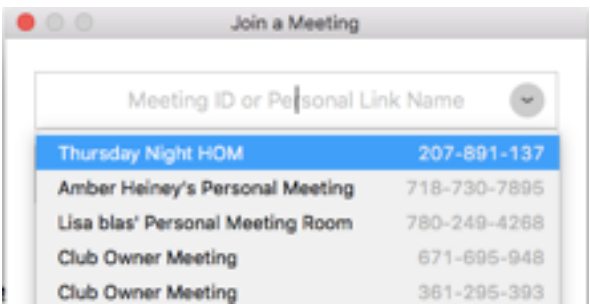

- 7. Transfer Host capabilities to the person in charge of Muting the Lines
- 8. Share Screen ( bottom middle) at 8:25pm
- 9. Mute Lines at 8:29
- 10.Run slides
- 11.At product & business results slides Unshare screen to see everyones faces. Once stories are done, share screen and continue slide show.
- 12.End- unshare and end meeting for all!

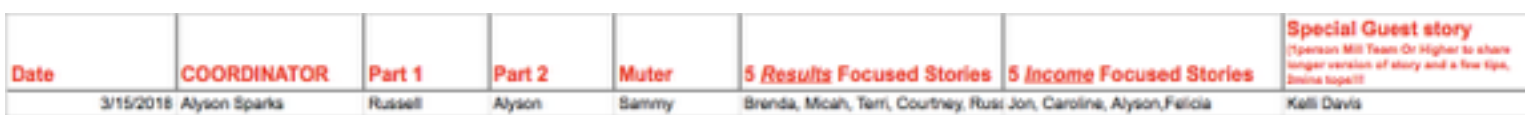

Line Up:

- 1. Part 1
- 2. Part 2
- 3. Muter
- 4. 5 Packaged Product Stories
- 5. 5 Packaged Business Stories
- 6. Special Guest Speaker: usually Millionaire Team or Higher to share 90 sec story.